Canon **PIXMA G3810 PIXMA G3811 PIXMA G3812** 多功能打印一体机

# 入门指南

使用说明书

安装、使用产品前,请阅读使用说明书。 该说明书请保留备用。 请在充分理解内容的基础上,正确使用。

请先阅读《安全与重要信息》(附录)。

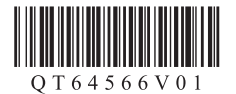

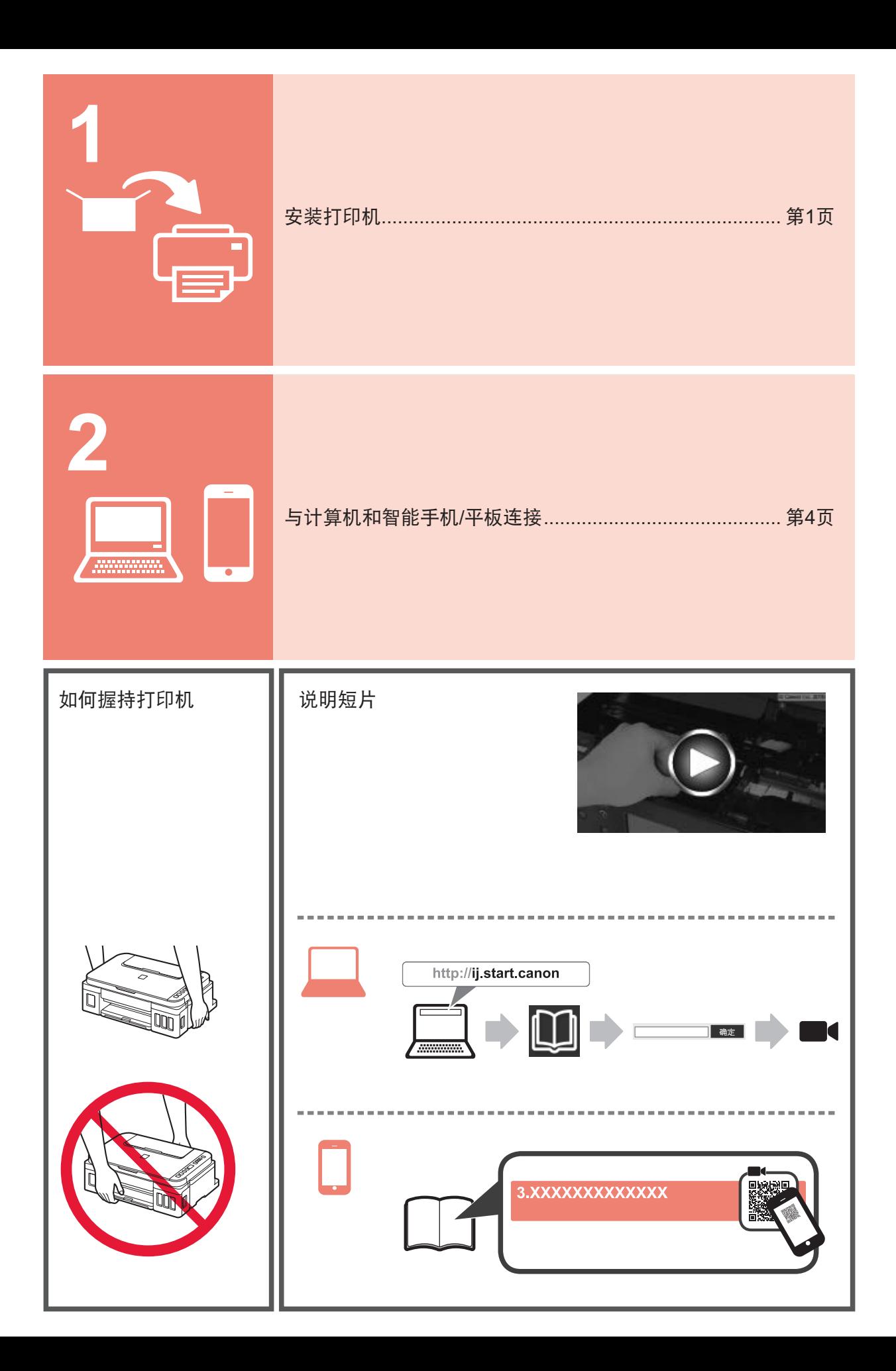

## **1.** 检查随附的物品

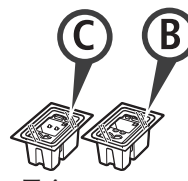

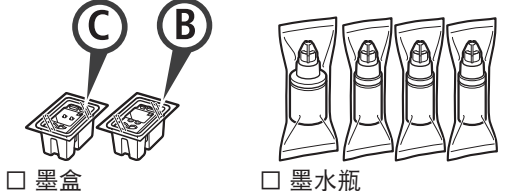

- 
- □ 电源线
- □ 适用于Windows计算机的安装光盘
- □ 安全与重要信息
- □ 入门指南(本手册)

### **2.** 取下包装材料

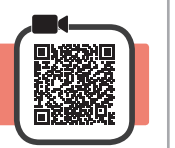

- ——取下打印机外部的包装材料(橙色胶带等)。<br>2 ❶ 打开扫描单元/机盖。
- **4** 打开扫描单元/机盖。
	- 2 取下并弃置橙色胶带和保护材料。

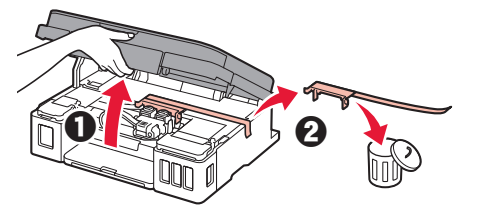

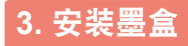

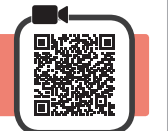

**1** 打开墨盒锁定盖。

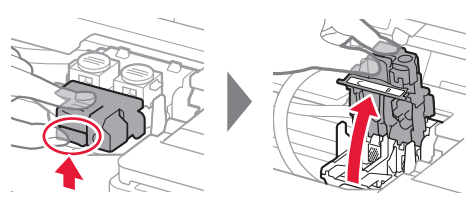

**2** 从包装中取出每个墨盒并取下标签。

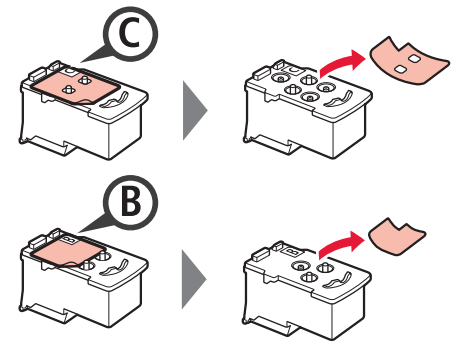

**3** 取下保护胶带。

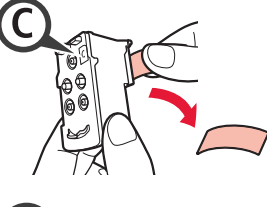

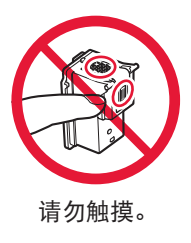

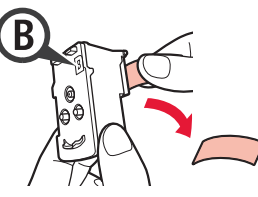

**4** 在左侧插入C(彩色)墨盒,在右侧插入B(黑色) 墨盒。

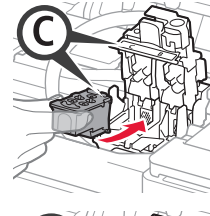

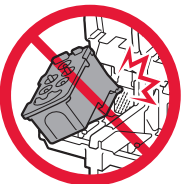

请勿与周围部件碰撞。

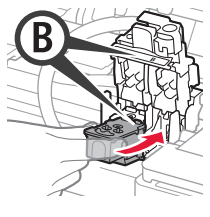

**5** 关闭并按下墨盒锁定盖。

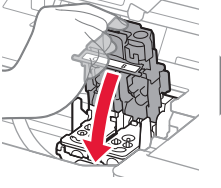

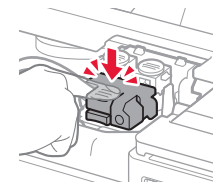

**6** 完全按下两个连接按钮。

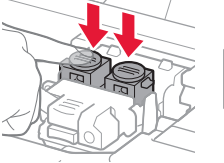

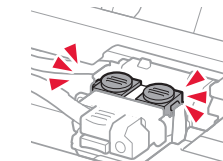

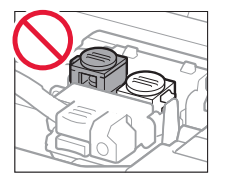

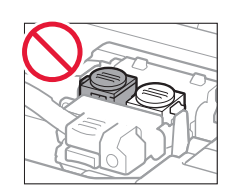

# **4.** 开启打印机

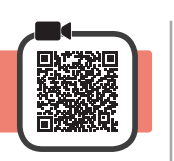

**1** 抬起扫描单元/机盖,然后将其关闭。

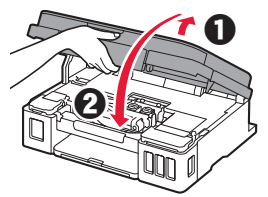

**2** 连接电源线。

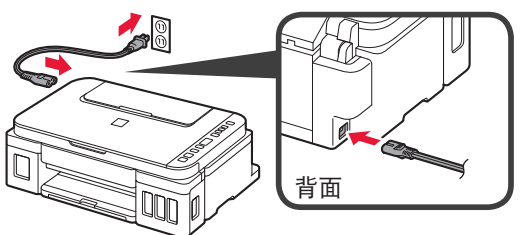

- 除电源线外,请勿连接其他电缆线。
- **3** <sup>按</sup>电源按钮。

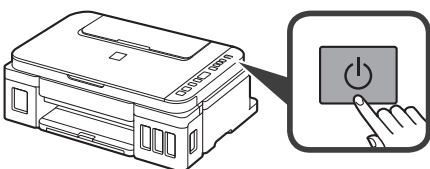

4 确认屏幕上显示●(墨水图标)和2.

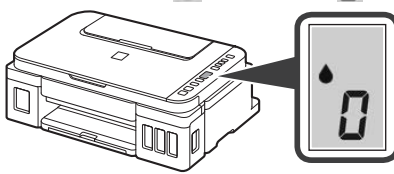

如果出现其他屏幕,请参阅第3页上的"如果出现 以下任一屏幕"以解决错误。

# **5.** 倒入墨水

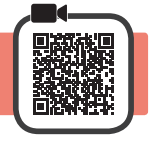

本产品需要小心处理墨水。向墨水盒填充墨水时,墨 水可能会溅出。如果墨水沾到衣服或物品上,可能无 法清除。

**1** 打开扫描单元/机盖。

**2** 打开墨水盒舱盖。

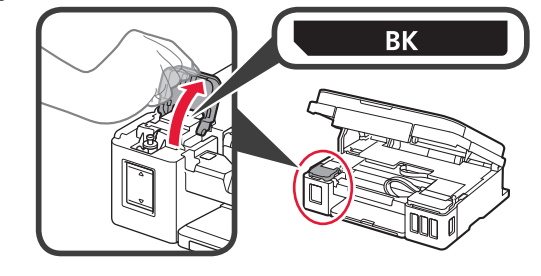

**3** 捏住并取下墨水盒盖。

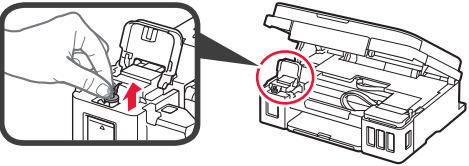

**4** 直立握住墨水瓶并取下瓶盖。

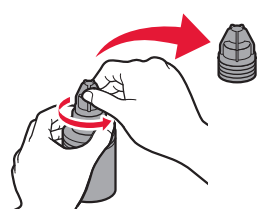

**5** 将墨水瓶的瓶口插入注入口并将墨水瓶倒置。

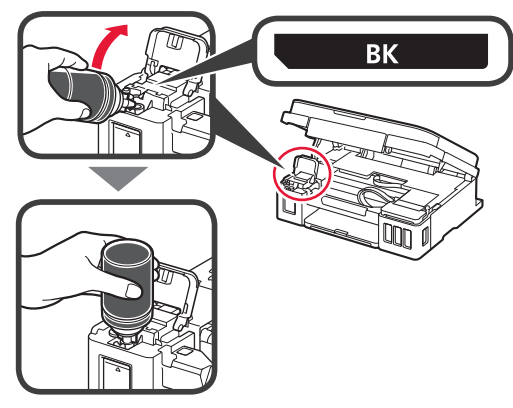

**6** 将所有墨水倒入墨水盒。 确认已将墨水填充到上限线(A)。

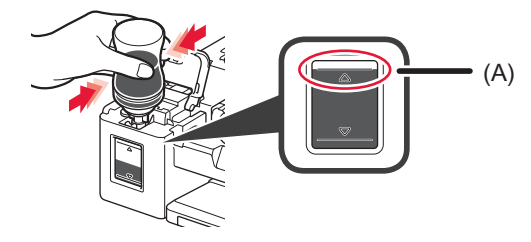

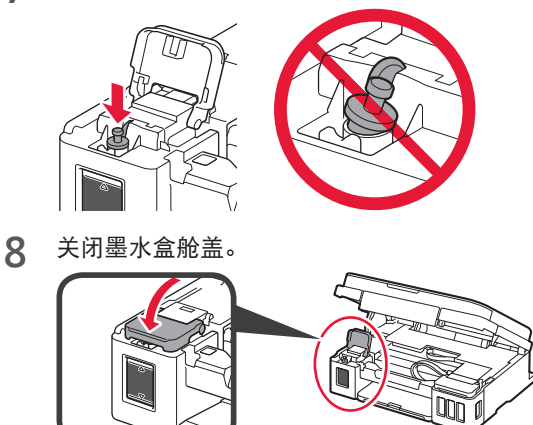

**9** 重复步骤2至8,根据标签将所有墨水倒入右侧的相 应墨水盒中。

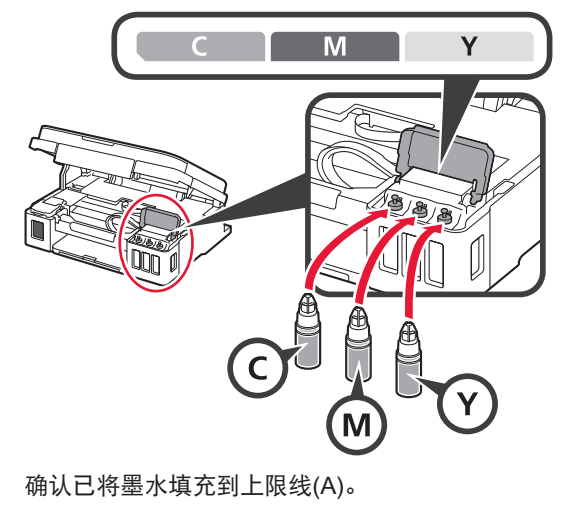

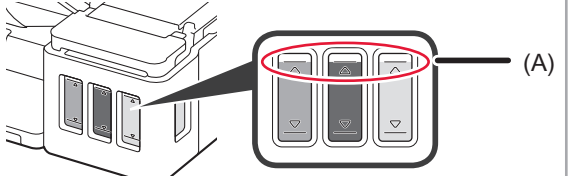

**10** 抬起扫描单元/机盖,然后将其关闭。

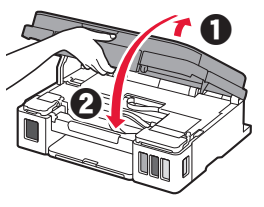

# **6.** 准备墨水系统

1 按**黑白**按钮并确认●(墨水图标)消失。

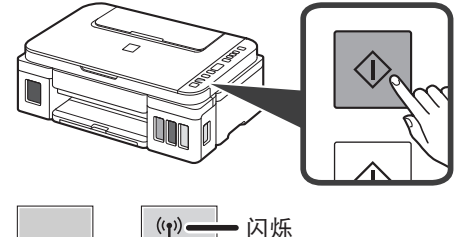

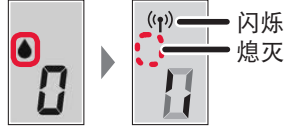

墨水准备工作大约需要5至6分钟。继续执行下一 页。

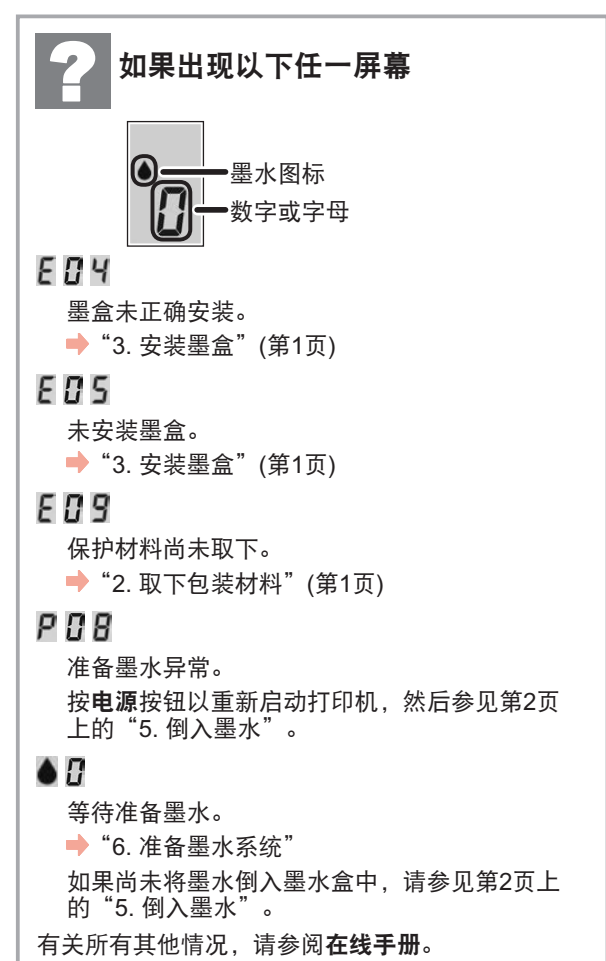

从此处开始,根据打印机的使用方式执行步 骤。

**•** 要通过仅连接到计算机或同时连接到计算机 和智能手机来使用打印机

■ "7-A. 连接到计算机"

**•** 要通过仅连接到智能手机使用打印机 ■ "7-B. 连接到智能手机" (第6页)

要在未连接到计算机或智能手机的情况下使 用打印机

a 按打印机上的停止按钮。 2 请稍候, 直到屏幕上出现,

设置现已完成。

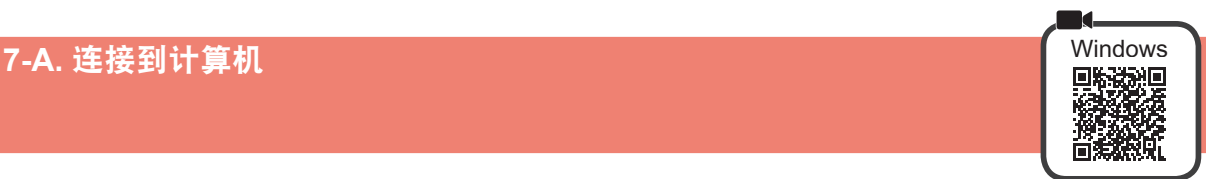

需要对每台计算机进行连接设置。从步骤1开始继续设置每台计算机。

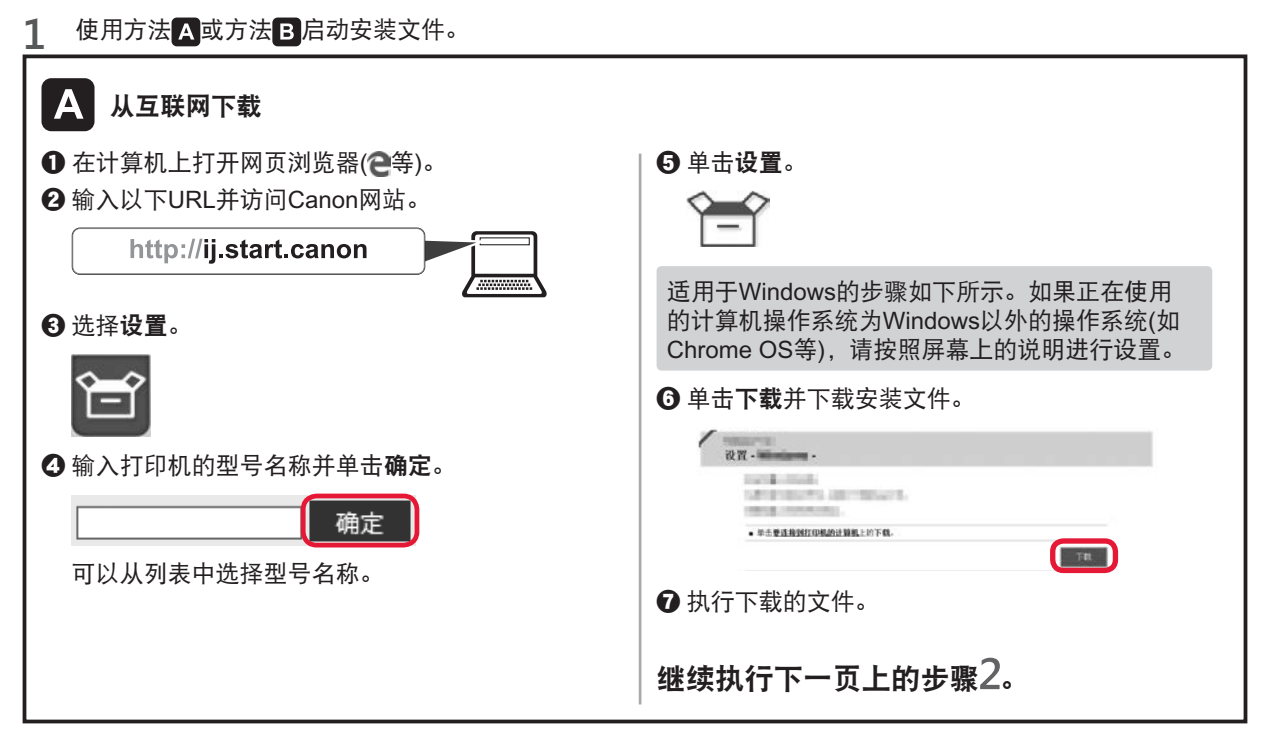

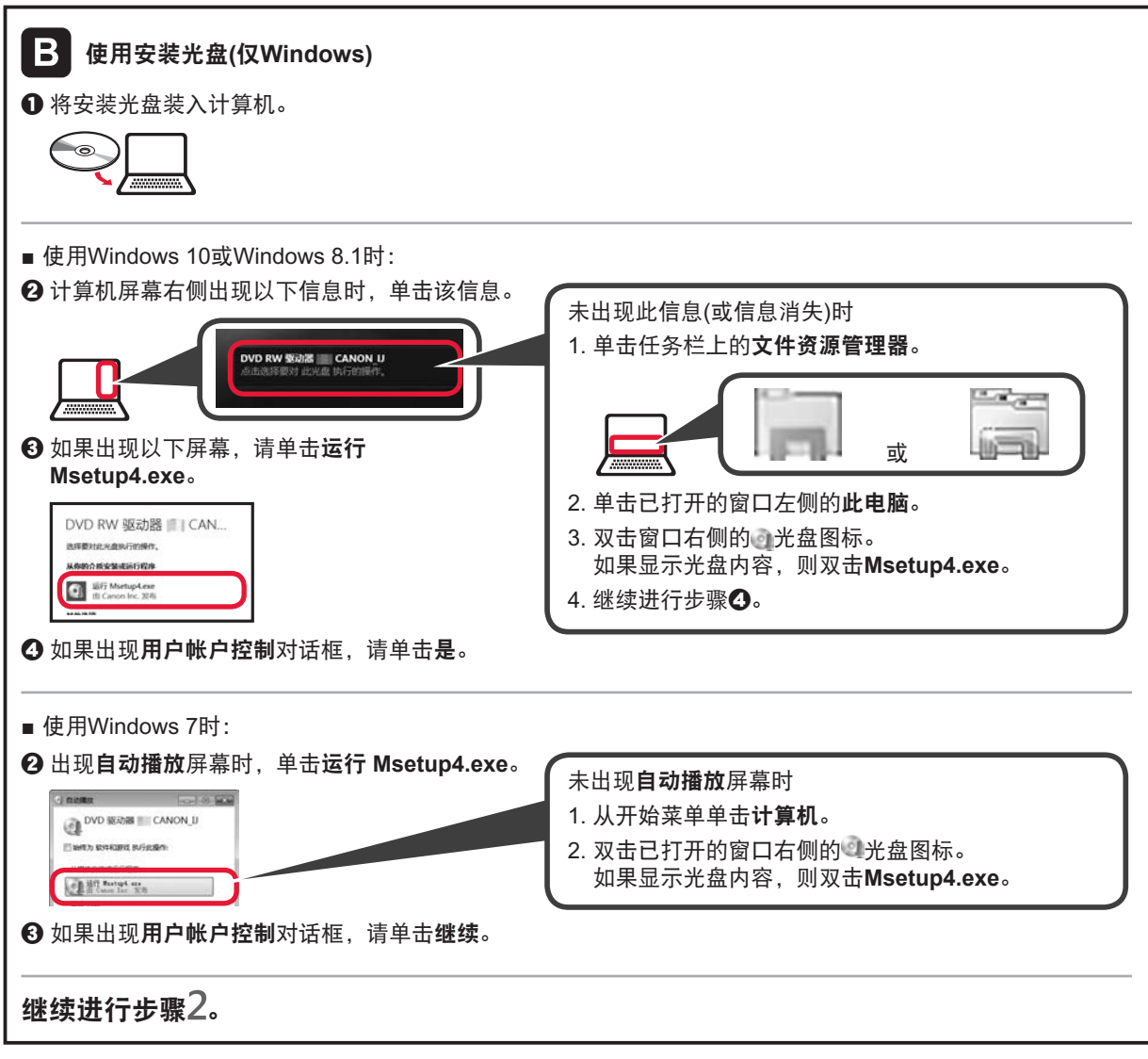

2 单击**开始设置**。 如果出现以下屏幕,请单击**退出**。

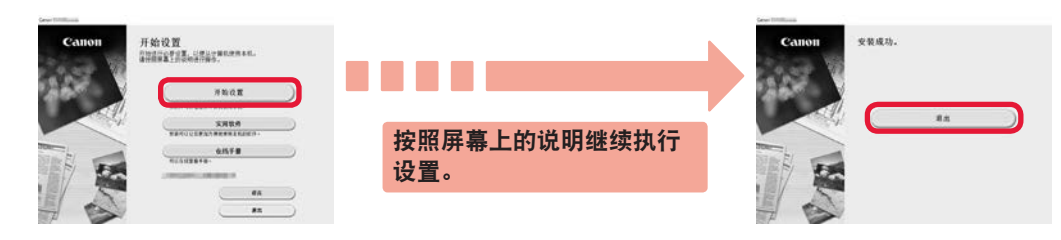

打印机屏幕上出现 片,设置完成。可以从计算机进行打印。

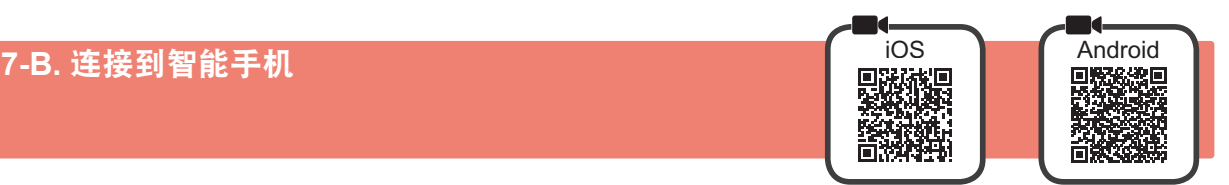

需要对每部智能手机进行连接设置。从步骤1开始继续设置每部智能手机。

### 准备工作

- 开启智能手机上的Wi-Fi。
- 如果有无线路由器,请将智能手机连接到要连接打印机的无线路由器。
- \* 有关操作的详细信息,请参阅所用智能手机和无线路由器的手册,或与其制造商联系。
- **1** 将应用程序软件Canon PRINT Inkjet/SELPHY安装到智能手机中。

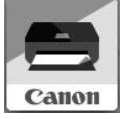

请在应用程序下载网站上搜索"Canon PRINT"。 或者通过扫描QR代码访问Canon网站。

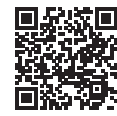

- \* 直接将打印机连接到智能手机时,可能无法通过无线方式将智能手机连接到互联网。在这种情况下,根据与 服务提供商的合同,您可能需要付费。
- \* 通过无线LAN连接最多可以将5个设备直接连接到打印机。
- **2** 检查打印机上的显示。

大约10分钟内未进行操作时,屏幕会关闭。按操作面板上的任一按钮(电源按钮除外)可显示屏幕。

■ 如果出现以下任一屏幕:

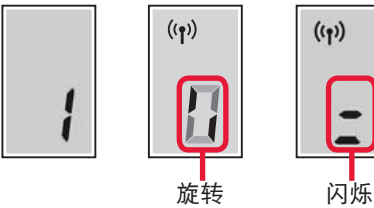

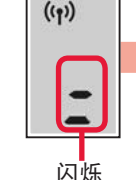

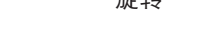

■ 如果出现以下屏幕:

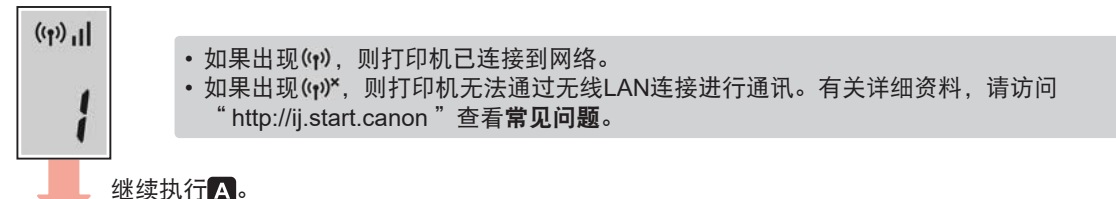

继续执行B。

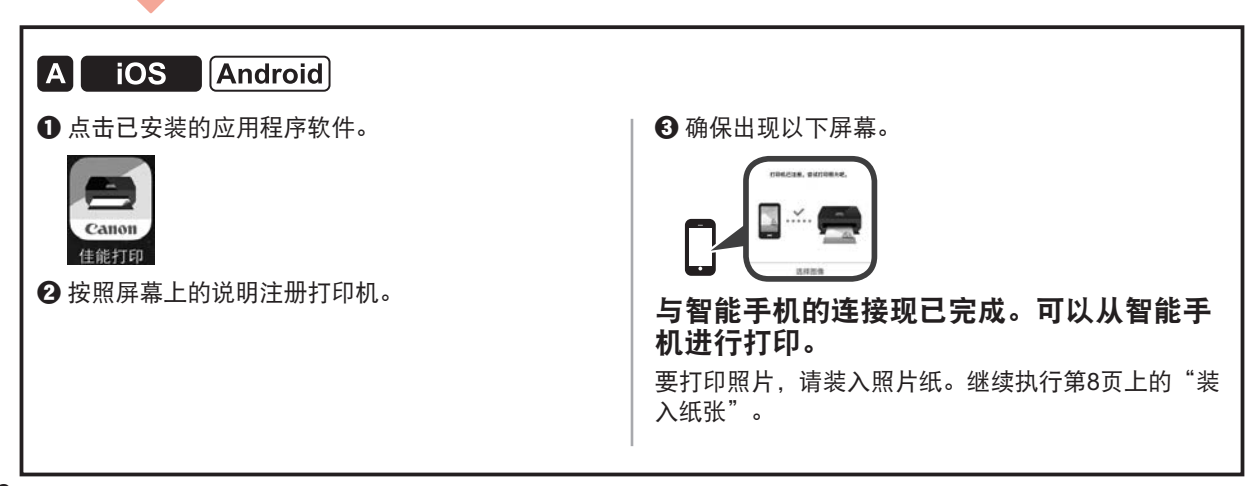

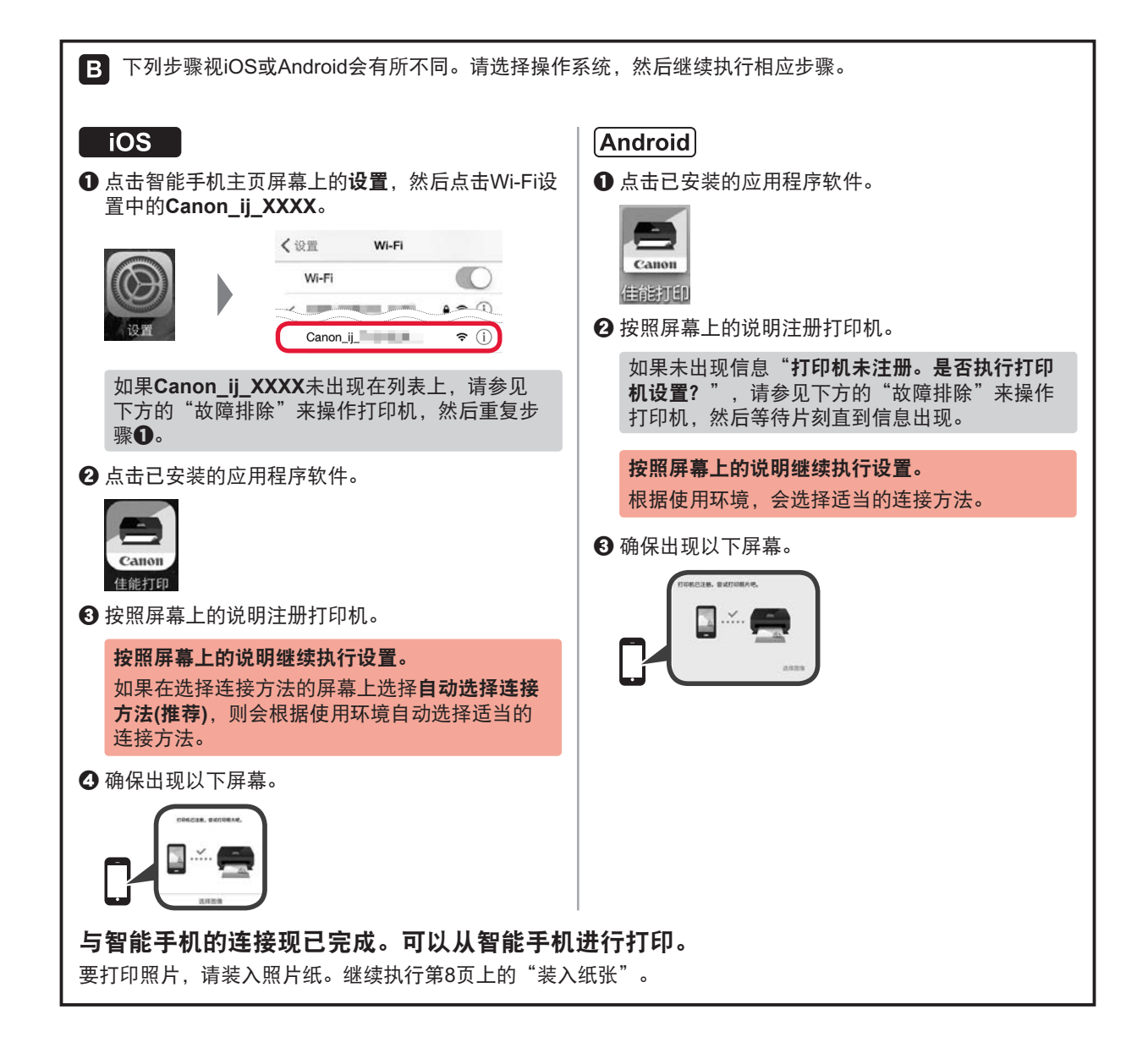

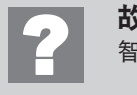

故障排除 智能手机上未找到打印机。

❶按住打印机上的直连按钮约2秒直至该图标开始在屏幕上闪烁。

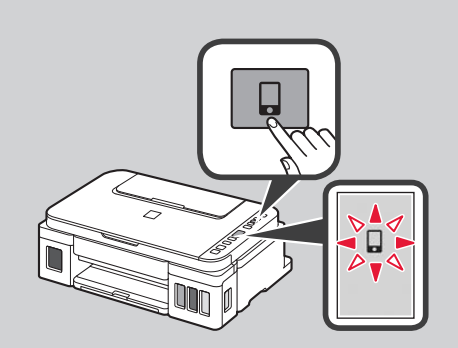

2 返回智能手机操作。

### 装入纸张

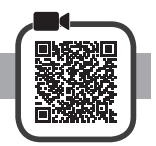

**1** 打开靠纸架。

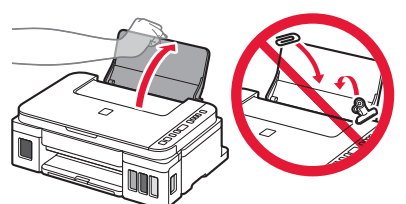

**2** 将右侧纸张导片移至最右端。

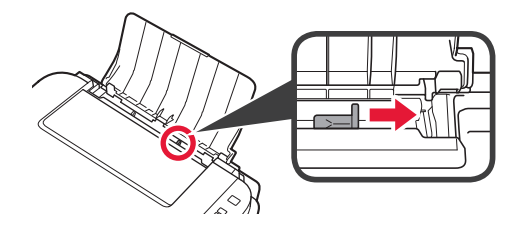

3 **0** 将打印面向上装入纸张。 2 移动右侧纸张导片使其与纸叠边缘对齐。

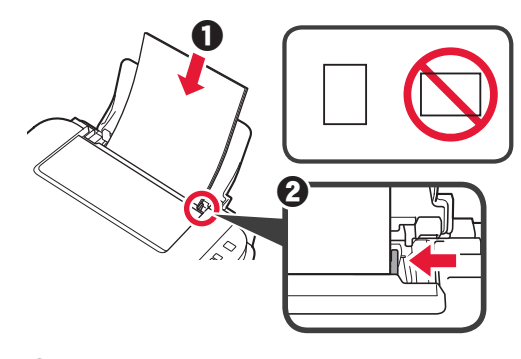

4 **0** 拉出出纸托盘。 2 打开出纸托盘扩展架。

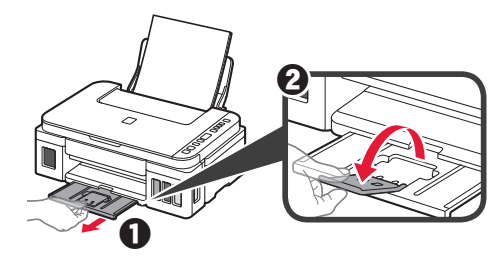

### 运输打印机

重新放置打印机时,请确保下列情况。有关详细资料,请参阅在线手册。

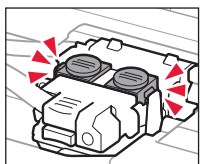

### 确认完全按下两个连接按钮,以避免墨水泄漏。 | 使用塑料袋包装打印机,以免墨水泄露。

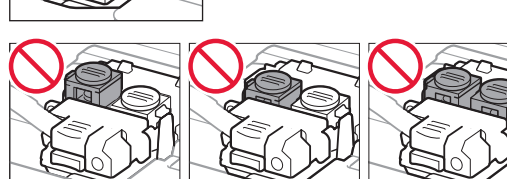

- 将打印机包装在坚固的箱子中,使其底部向下放置, 使用充足的保护材料,以确保打印机运输安全。
- 请勿倾斜打印机。墨水可能会漏出。
- 请小心轻放,确保箱体水平放置,不可倒置或侧放, 否则打印机可能会损坏,并且打印机中的墨水可能 会漏出。
- 运输代理商运输打印机时, 请在包装箱上标明"此面 向上",以使打印机保持底部向下。同时在包装箱上 标明"易碎"或"小心轻放"。

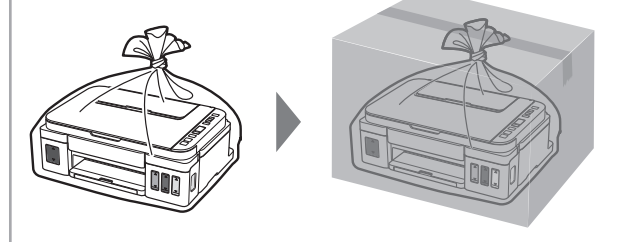

修订日期 :2022.6

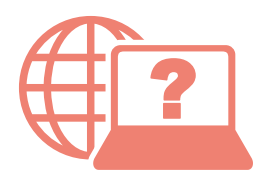

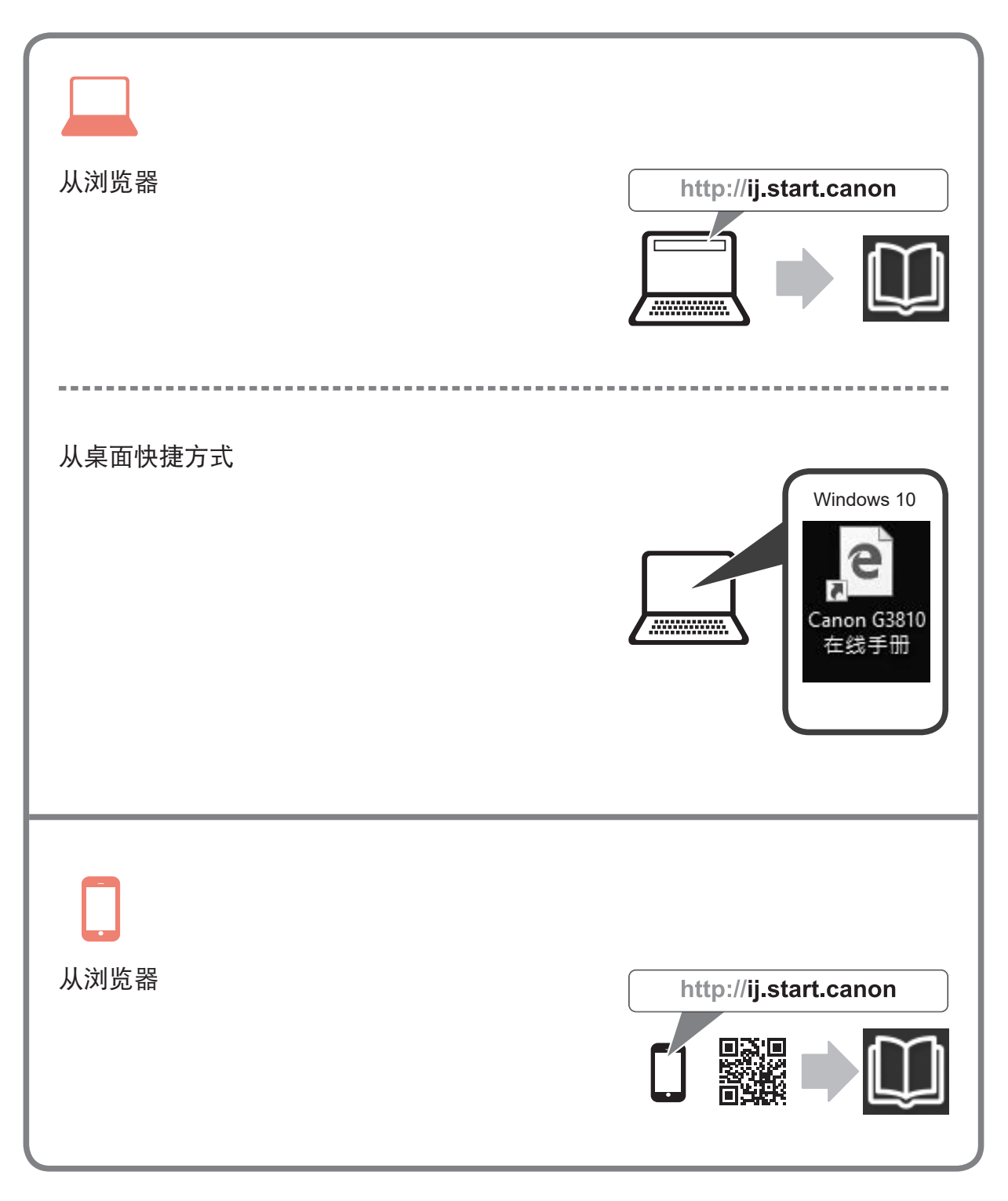